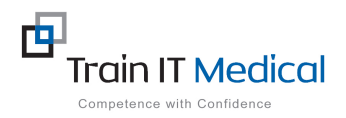

# **MedicalDirector – Entering Breast Screening (Mammogram) Results**

Breast Screening data must be entered into the Results tab in MedicalDirector in order for it to be recognised in search queries. The test name should be entered as 'Breast Mammogram Screening'. The test result can be entered from the Patient record.

Add Investigation Result

Daards **legativ** 

Start Patient : ANDREWS, Heather<br>234 George Street, Bundaberg 4670<br>Birthdate : 12/05/1963 Age: 53 yrs Gender: F<br>Your Reference: 3

## **To add Mammogram Test result data:**

### **1. From the Patient Record:**

- 1. Select the **Results** tab
- 2. Select the red  $\sqrt{1}$  symbol at the top left of screen.

### **3.** Enter the details of the result:

- Subject : "**Breast Mammogram Screening"**
- Date Performed:
- Date Collected:
- Result:
- 4. Select the **Action** button
	- Choose a **Notation**
	- Enter a **comment as required.**
- 5. Select OK.
- 6. Select **Save**

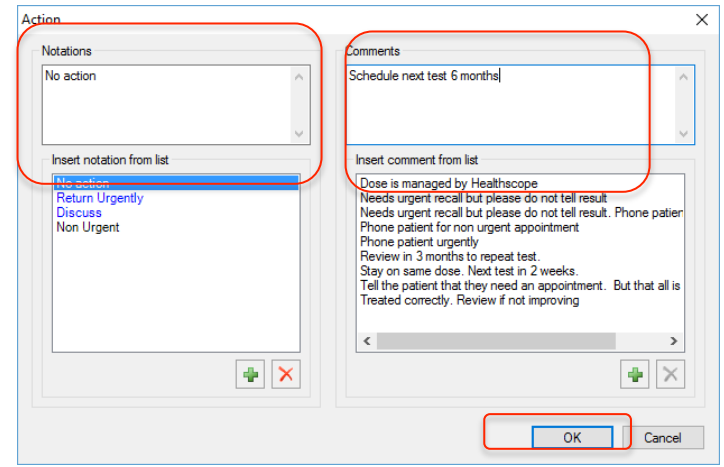

Subject:

Date Reg

Breast Mammogram Screening

Date Collected: Saturday 4 March 2017

Add Recall

Save

Cancel

Action

dnesday, 1 March 2017 **.** 

### This test result will be added to the list of investigation results for the patient in the Results tab.

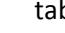

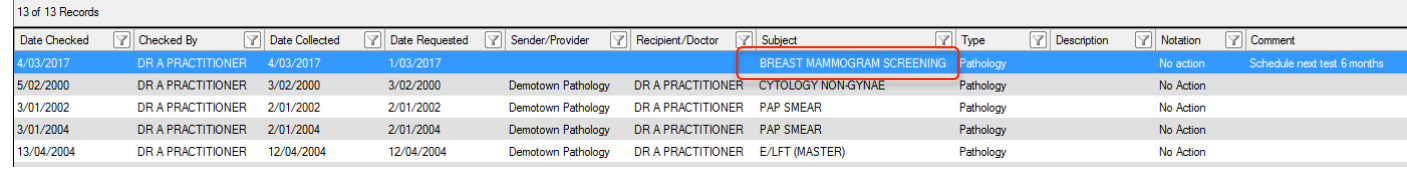